Leilani Battle 6.831 HW 2 GR4 feedback for BrackeTracker

## **Good stuff:**

- You use buttons and whatnot sparingly (learnability, minimalist design)
- The design is simple and easy to learn by doing (learnability, minimalist design)
- Nice use of unique font style for your title, makes it remember-able (aesthetics)
- The settings button is a familiar icon (learnability, affordances and matching real world)
- The main page shrinks pretty gracefully during window resizing. (user control)

## **Fixer uppers, in order of decreasing seriousness:**

• Critical: A search for "ping pong" returns completely different results from a search for "office ping pong" (efficiency, consistency, matching real world)

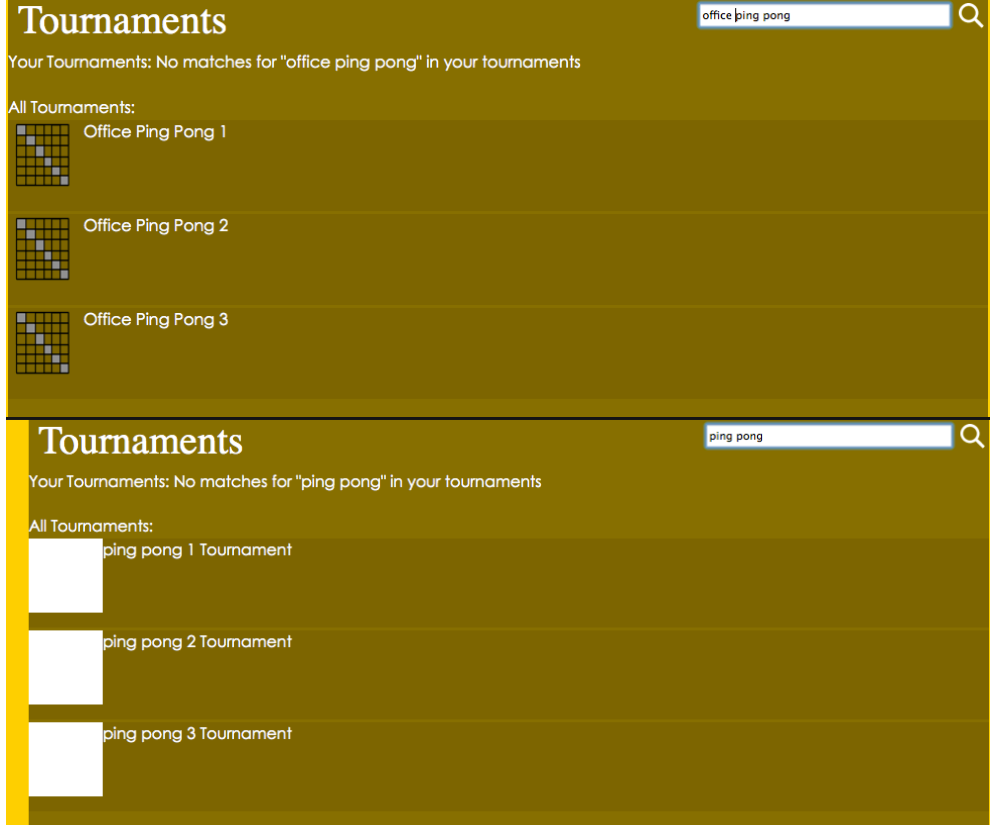

• Critical: You basically can't hide the sidebar anymore on the Office Ping Pong page when you resize the window so the calendar completely overlaps with it (user control)

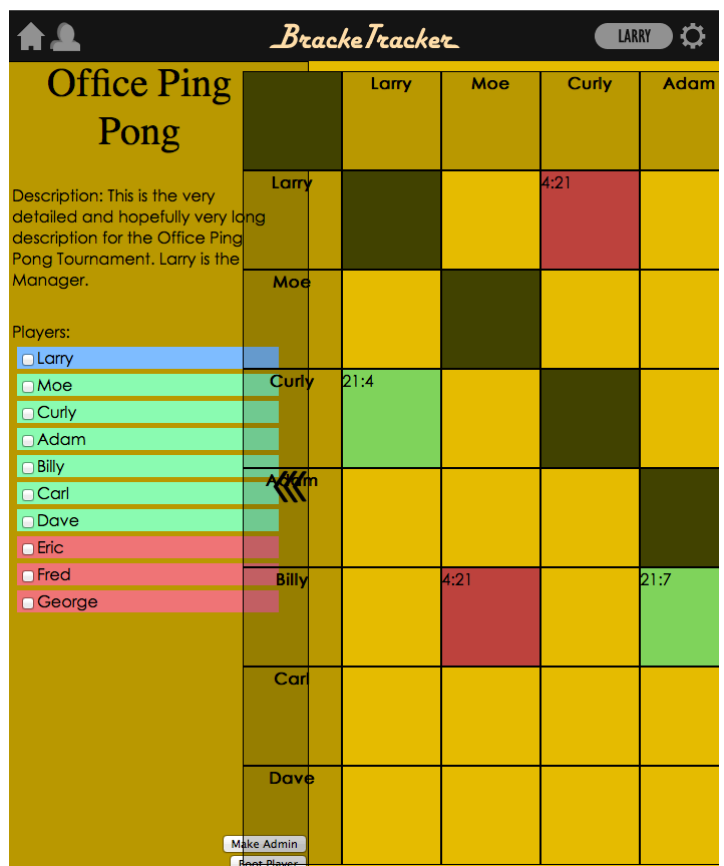

- Serious: I can't tell what tournaments are which in the list of "your" tournaments" on the front page (learnability, efficiency, recognition vs. recall)
	- $\circ$  Idea: add descriptor info, like the tournament name and the first 5 or so words of the tournament description.
- Serious: The monochromatic color scheme makes it hard to tell the difference between items on the main page (learnability, recognition vs. recall)
	- $\circ$  Idea: use a white background and black text, and utilize color and borders to highlight items on the pages
- Serious: The use of red and green on the Office Ping Pong page may make it hard for color blind users to tell what the page is trying to convey. For example, the difference between booted and not booted users (safety, visibility of system status)
	- $\circ$  Idea: use symbols along with color to help make distinctions
	- $\circ$  Idea: use headers in the side bar for the groups users can be defined by (booted, admin)
- Serious: There's no way to undo user status changes on the tournament's management page (safety, error recovery, user control)
- Serious: There's no way to take yourself out of a tournament on the info page or management pages (safety, error recovery, user control)

• Serious: Office Ping Pong doesn't say Office Ping Pong on the main page. And because of that, it doesn't show up in my search results (learnability, efficiency, consistency, matching real world)

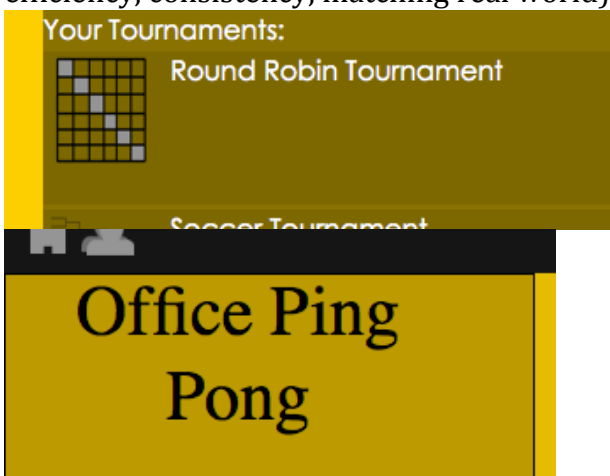

- Noticeable: Things don't scale correctly when you resize the window, and scrollbars don't appear or anything (user control, matching real world)
- Noticeable: Process for joining a password-protected tournament is different from joining a non-password protected tournament (learnability, efficiency, consistency)
	- $\circ$  Idea: put the join button for private tournaments on the info page, so it's consistent with public tournaments
- Noticeable: It's not clear what the colors are for on the Office Ping Pong information page (learnability, recognition vs. recall).
	- $\circ$  Idea: add a legend for the colors
- Noticeable: Create tournament button blends in with the bottom of the window in firefox when the add-on bar is visible. Especially when search bar is up (learnability, visibility)
	- $\circ$  Idea, but the create tournament button at the top by the search bar

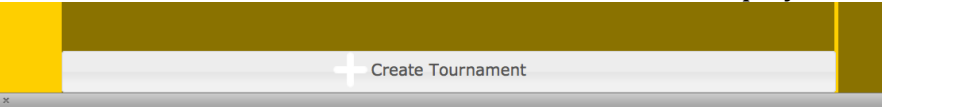

• Noticeable: Popups are very different in style from the rest of the website (consistency, aesthetics)

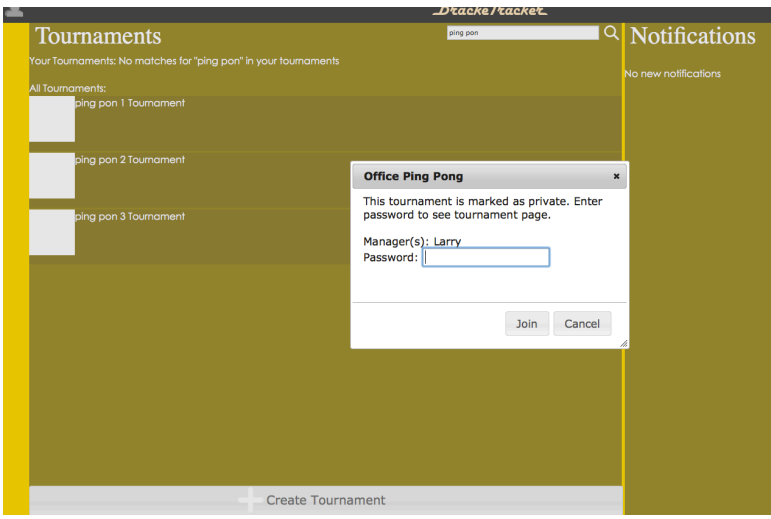

## I'm assuming you left these out on purpose, but I'll **mention them anyway:**

- Newly created/joined tournaments don't appear in your tournament list after you make/join them.
- Notifications reappear after clicking on them when you click on the home button.
- Tournament name/type headers are starred for apparently no reason on info pages of new tournaments